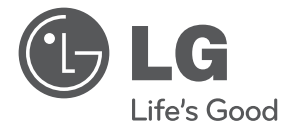

**DANSK**

⊕

# SIMPEL MANUAL 3D Blu-ray™ Micro Hi-Fi anlæg

 $\bigoplus$ 

Du bedes læse brugervejledningen grundigt igennem, før du betjener enheden. Gem brugervejledningen til evt. senere brug.

FX166 (FX166, FXS166V)

P/NO: MFL67204958

## **Oplysninger om sikkerhed**

**1** Sådan kommer du i gang Sådan kommer du i gang

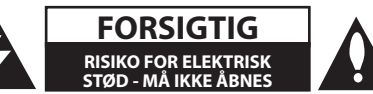

**ADVARSEL:** FOR AT NEDSÆTTE RISIKOEN FOR ELEKTRISK STØD BØR LÅGET (ELLER BAGSIDEN) IKKE FJERNES. INDEHOLDER INGEN DELE, SOM KAN UDSKIFTES AF BRUGEREN. REPARATIONER BØR UDFØRES AF KVALIFICEREDE SERVICETEKNIKERE.

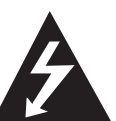

Lynet i en ligesidet trekant er en advarsel til brugeren om, at der forefindes uisoleret farlig spænding inden for produktets område, som kan være af tilstrækkelig styrke til at udgøre en risiko for elektrisk stød for personer.

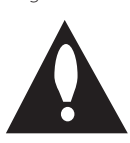

Udråbstegnet i en ligesidet trekant skal henlede brugerens opmærksomhed på, at der findes vigtige betjenings- og vedligeholdelsesinstruktioner (service) i det skriftlige materiale, som følger med produktet.

**ADVARSEL:** FOR AT NEDSÆTTE RISIKOEN FOR BRAND ELLER ELEKTRISK STØD BØR PRODUKTET IKKE UDSÆTTES FOR REGN ELLER FUGT.

**ADVARSEL:** Dette udstyr må ikke installeres på en snæver plads som f.eks. bogskab eller lignende.

**FORSIGTIG:** Blokér ikke nogen som helst af ventilationsåbningerne. Installér produktet i henhold til fabrikantens anvisninger. Huller og åbninger i kabinettet er til ventilation og for at sikre en pålidelig betjening af produktet samt beskytte det mod overopvarmning. Åbningerne må aldrig blokeres ved, at produktet placeres på en seng, en sofa, et tæppe eller lignende overflader. Dette produkt bør ikke placeres i en indbygget installation så som en bogreol eller et rack, med mindre der er tilstrækkelig ventilation, eller at man har fulgt fabrikantens anvisninger.

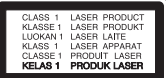

**ADVARSEL:** Dette produkt anvender et lasersystem. For at sikre korrekt brug af dette produkt bedes man læse denne brugervejledning grundigt igennem og gemme den til fremtidig brug. Hvis der kræves vedligeholdelse af enheden, så skal man kontakte en autoriseret serviceforhandler. Brug af nogen som helst betjeningsfunktioner, justeringer eller andre procedurer end de, der er specificeret heri, kan resultere i farlig strålingseksponering.

For at undgå direkte eksponering fra laserstråler skal man ikke forsøge at åbne produktets hus. Synlig laserudstråling hvis huset åbnes. SE IKKE IND I STRÅLEN.

#### **VÆR FORSIGTIG med hensyn til strømkablet**

For de fleste apparater anbefales det, at de forbindes til et særligt kredsløb:

dvs. et kredsløb med enkelt udløb, som kun yder strøm til dette apparat, og som ikke har andre udgange eller tilknyttede kredsløb. For at være sikker bør du kontrollere specifikationssiden i denne brugermanual. Lad være med at overbelaste vægstikdåserne. Overbelastede stikdåser, løse eller beskadigede stikdåser, forlængerledninger, flossede strømkabler eller beskadiget eller knækket kabelisolering er farligt. Enhver af disse situationer kan resultere i elektrisk stød eller brand. Med mellemrum bør du kontrollere kablerne til dit apparat, og hvis det ser ud, som om de er beskadigede eller slidte, så tag stikket ud. Lad være med at bruge apparatet, og få kablet skiftet ud med en nøjagtig udskiftningsdel af en autoriseret servicetekniker. Beskyt strømkablet mod fysisk eller mekanisk misbrug og undgå at vride det, knække det, klemme det, klemme det i en dør og træde på det. Vær særlig opmærksom på stik, stikdåser og der, hvor kablet kommer ud fra apparatet. Træk netstikkontakten ud for at afbryde strømmen fra netstikket. Når du monterer dette produkt, skal du sørge for, at der er fri adgang til stikket.

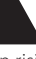

⊕

Denne enhed er udstyret med et bærbart batteri eller akkumulator.

**Sådan fjernes batteriet eller batteripakken på sikker vis fra udstyret:** Følg monteringstrinnene i modsat rækkefølge, når du fjerner det gamle batteri eller batteripakken. Du skal sørge for korrekt bortskaffelse af dine gamle batterier eller batteripakker på de særlige opsamlingssteder på genbrugsstationen, så de ikke forurener miljøet og udgør en mulig fare for menneskers og dyrs helbred. Batterier og batteripakker må ikke bortskaffes sammen med andet affald. Det anbefales, at du bruger genopladelige batterier, og akkumulatorer. Batteriet må ikke udsættes for kraftig varme, såsom solskin, ild eller lignende.

**FORSIGTIG:** Apparatet bør ikke udsættes for vand (dryp eller sprøjt), og man bør ikke placere genstande fyldt med væsker, såsom vaser, på apparatet.

#### **Sådan bortskaffer du dit gamle apparat**

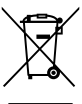

- 1. Når der er et tegn med et kryds over en skraldespand, betyder det, at produktet er omfattet af EU-direktiv 2002/96/EF.
- 2. Alle elektriske og elektroniske produkter skal bortskaffes et andet sted end gennem den kommunale affaldsordning ved hjælp af specielle indsamlingsfaciliteter, der er organiseret af staten eller de lokale myndigheder.
- 3. Korrekt bortskaffelse af dit gamle apparat er med til at forhindre mulige skadevirkninger på miljøet og menneskelig sundhed.
- 4. Mere detaljerede oplysninger om bortskaffelse af dit gamle apparat kan fås ved at kontakte dit lokale kommunekontor, renovationsselskab eller den butik, hvor du købte produktet.

LG erklærer herved, at dette/disse produkt(er) opfylder vigtige krav og andre relevante bestemmelser i direktiv 2004/108/EF, 2006/95/EF og 2009/125/EF.

Repræsenteret i Europa af: LG Electronics Service Europe B.V. Veluwezoom 15, 1327 AE Almere, The Netherlands (Tlf.: +31-(0)36-547-8888)

#### **Bemærkninger til Copyrights**

Dette produkt indeholder ophavsretlig beskyttelsesteknologi, som er beskyttet af U.S. patenter og andre intellektuelle ejendomsrettigheder. Brug af denne ophavsretlige beskyttelsesteknologi skal godkendes af Rovi Corporation og er kun beregnet til visning i hjemmet og andre begrænsede visningsanvendelser, med mindre andet er godkendt af Rovi. Reverse engineering eller adskillelse er forbudt.

#### **Vigtig meddelelse om TV-farvesystem**

Farvesystemet i denne afspiller varierer afhængig af de aktuelt afspillede diske.

Når afspilleren fx afspiller en disk, der er optaget i et NTSC-farvesystem, udsendes billedet som et NTSCsignal.

Det er kun et multisystem farve-TV, der kan modtage alle signaler, der udsendes fra afspilleren.

- Hvis du har et PAL farvesystem TV, vises der udelukkende forvrængede billeder, når du bruger diske eller videoindhold, der er optaget i NTSC.
- I et multisystem farve-TV ændres farvesystemet automatisk i henhold til indgangssignalerne. Hvis farvesystemet ikke ændres automatisk, skal du slukke for enheden og tænde for den igen, for at få vist normale billeder på skærmen.
- Selv om diskindholdet, optaget i NTSC farvesystem, vises korrekt på dit TV, er det muligvis ikke optaget på korrekt vis på din optager.

**1**

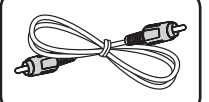

**Medfølgende tilbehør**

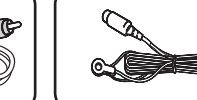

Videokabel (1) FM antenne (1)

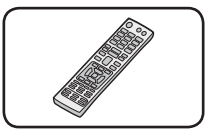

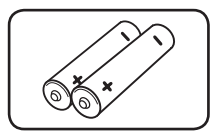

Fjernbetjening (1) batteri (2)

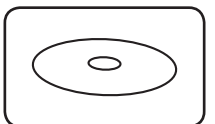

Brugervejledning og PC-software CD-ROM'en

## **Opdatering af netværkssoftware**

## **Meddelelse om opdatering af netværk**

En gang imellem er der ydeevneforbedringer og/ eller yderligere funktioner eller serviceydelser tilgængelige for enheder, der er forbundet til et bredbåndshjemmenetværk. Hvis der er ny software tilgængelig, og enheden er forbundet med et bredbåndshjemmenetværk, informerer afspilleren dig om opdateringen således.

#### **Valgmulighed 1:**

- 1. Når der tændes for afspilleren, vises opdateringsmenuen på skærmen.
- 2. Tryk på  $\lt/$  for at vælge den ønskede valgmulighed og tryk så på ENTER  $(\odot)$ .

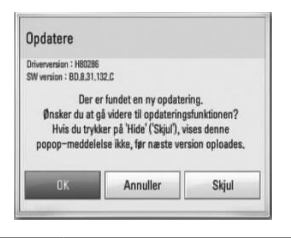

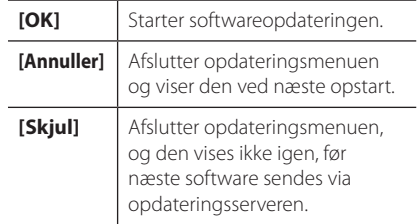

#### **Valgmulighed 2:**

Hvis softwareopdateringen er tilgængelig fra opdateringsserveren, vises ikonet"Opdatere" nederst i menuen Start. Tryk på den blå (B) knap for at starte opdateringsproceduren.

⊕

**1**

♠

## **Indholdsfortegnelse**

### **Sådan kommer du i gang**

- Oplysninger om sikkerhed
- Medfølgende tilbehør
- Opdatering af netværkssoftware
- Meddelelse om opdatering af netværk
- Introduktion
- Spilbare diske og symboler, der bruges i denne vejledning
- Fil krav
- Frontpanel
- Bagpanel
- Fjernbetjening

### **Tilslutning**

 Sådan monterer du højttalerne til enheden

### **Systemindstilling**

Indstillinger

↔

- Justering af Indstillinger
- Indstilling af opløsning
- Ledningstrukket netværksindstilling

### **Betjening**

- Generel afspilning
- Brug [HOME] menuen
- Sådan afspiller du diske
- Afspilning af en fil på disk / USBenhed
- Grundlæggende operationer for video og lyd indhold
- På-skærmen visning

### **Fejlfinding**

- Fejlfinding
- Kundesupport
- Bemærkning om open sourcesoftware

#### **Tillæg**

- Varemærker og licenser
- Specifikationer

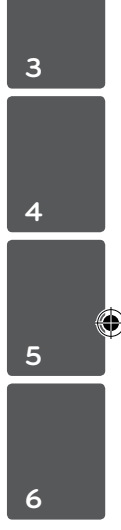

#### **Sådan får du vist brugervejledningen på CD-ROM'en**

Isæt den medfølgende CD-ROM i CD-ROM drevet på din PC. Efter et stykke tid åbner websiden automatisk. (Kun Windows brugere)

Hvis websiden ikke vises automatisk, skal du gennemse CD-ROM drevet og dobbeltklikke på filen"index. html".

For at få vist brugervejledningen på CD-ROM'en, skal Adobe Acrobat Reader være installeret på din PC. Mappen"Acrobat Reader"på CD-ROM'en indeholder installationsprogrammet for Acrobat Reader.

## **Introduktion**

## **Spilbare diske og symboler, der bruges i denne vejledning**

 $\bigoplus$ 

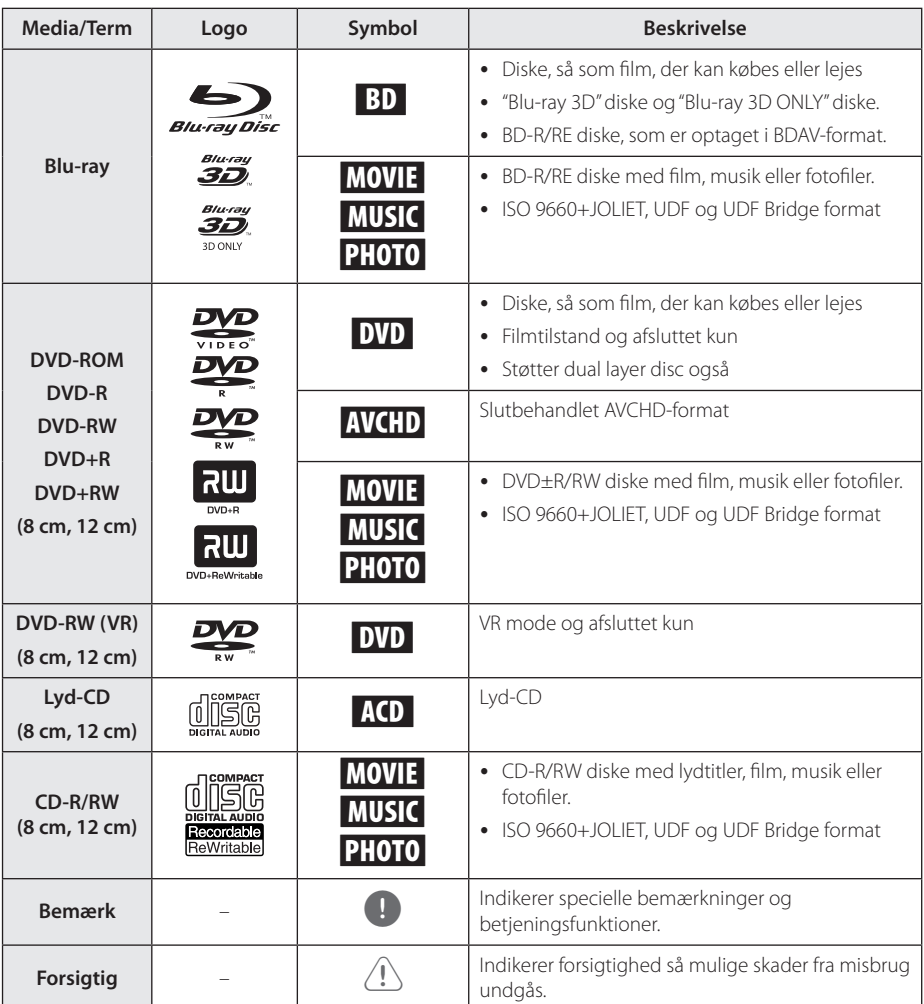

## **Fil krav**

### **Film filer**

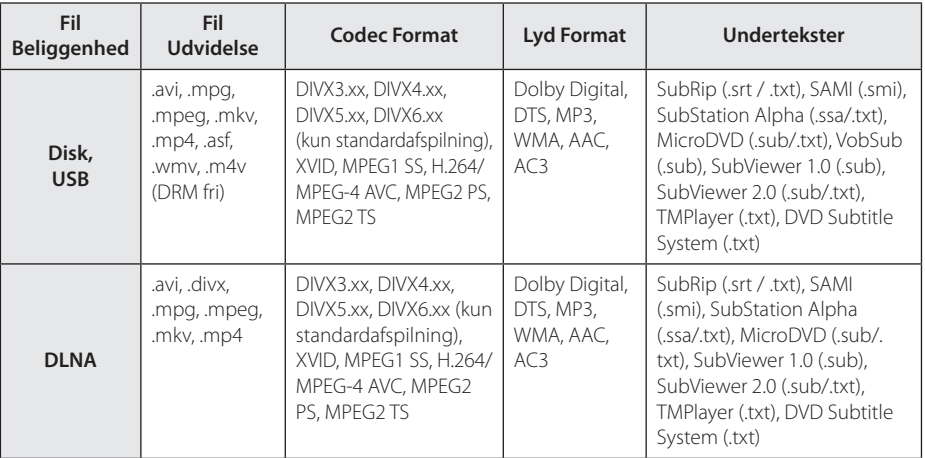

 $\bigoplus$ 

### **Musik filer**

 $\bigoplus$ 

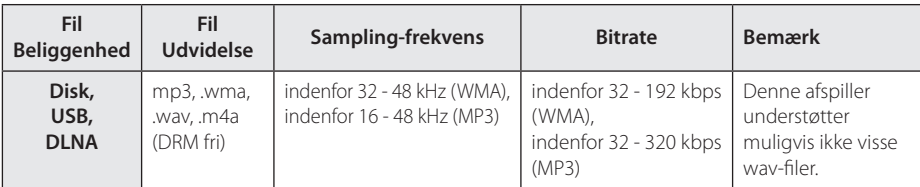

### **Fotofiler**

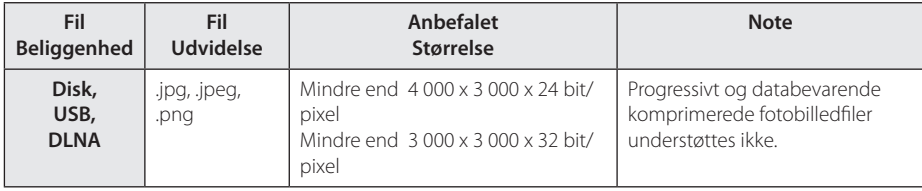

8 **Sådan kommer du i gang**

## **Frontpanel**

 $\bigoplus$ 

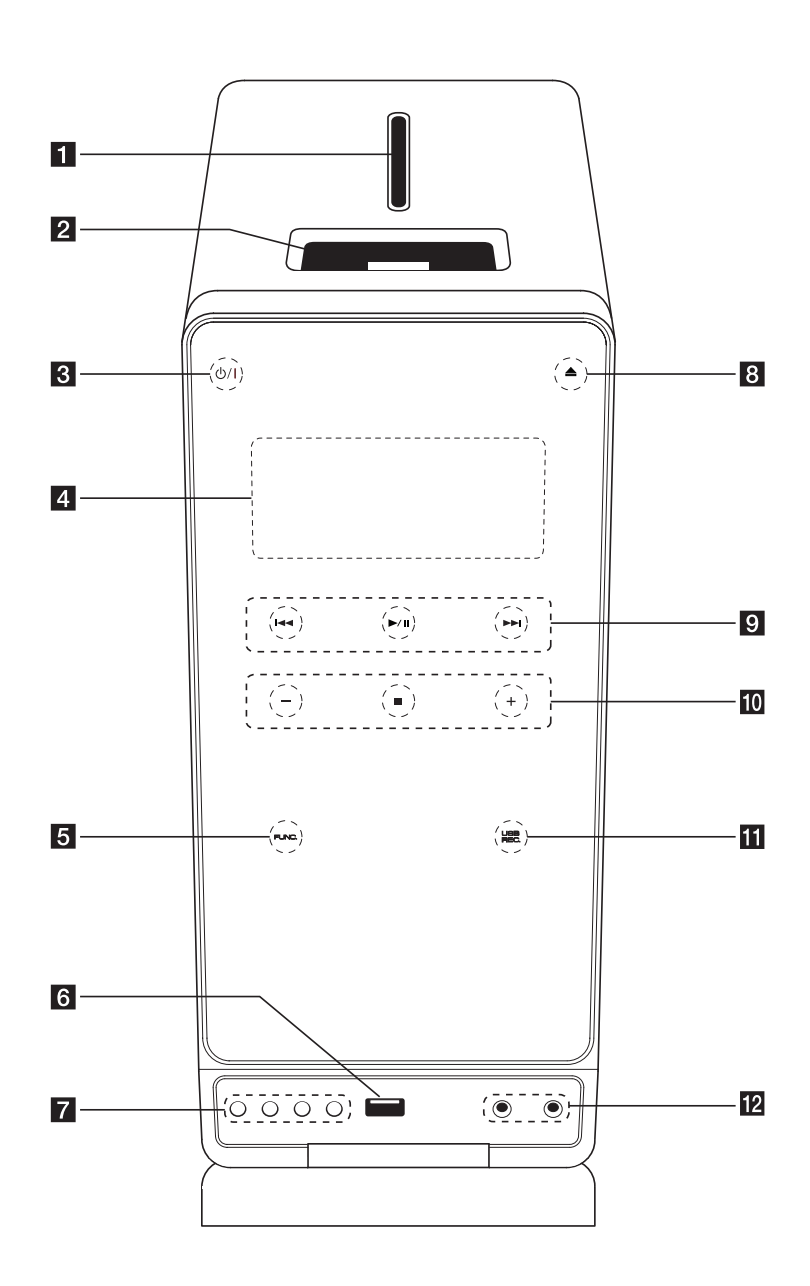

 $\bigoplus$ 

#### Sådan kommer du i gang 9

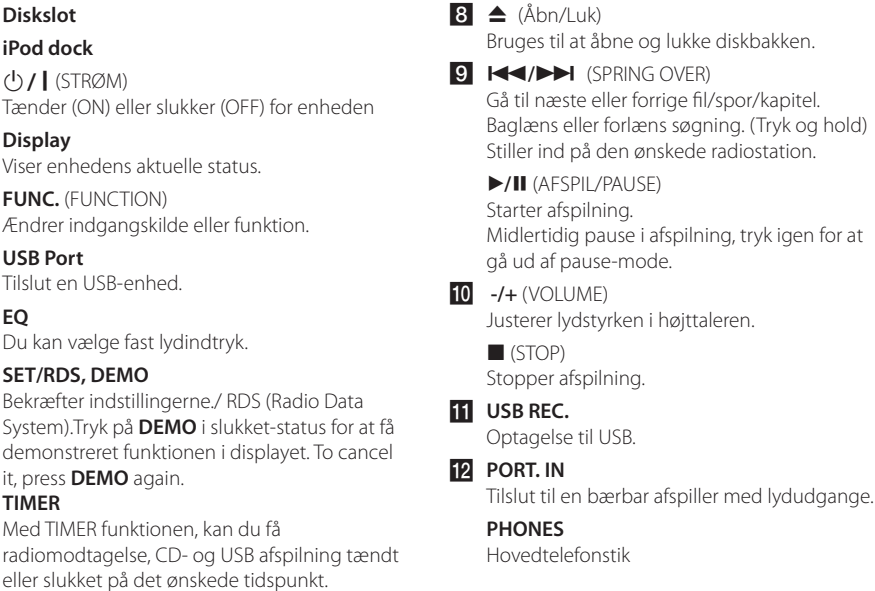

⊕

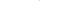

Her kan du indstille uret og kontrollere tiden.

**1** Diskslot **2** iPod dock  $\left| \left( \begin{array}{cc} 0 \\ 0 \end{array} \right) /$  (STRØM)

d **Display**

f **USB Port**

**TIMER**

**CLOCK**

⊕

**7** EQ

**5 FUNC.** (FUNCTION)

Tilslut en USB-enhed.

**SET/RDS, DEMO**

Sådan kommer du i gang Sådan kommer du i gang

**1**

## **Bagpanel**

 $\bigoplus$ 

**1**

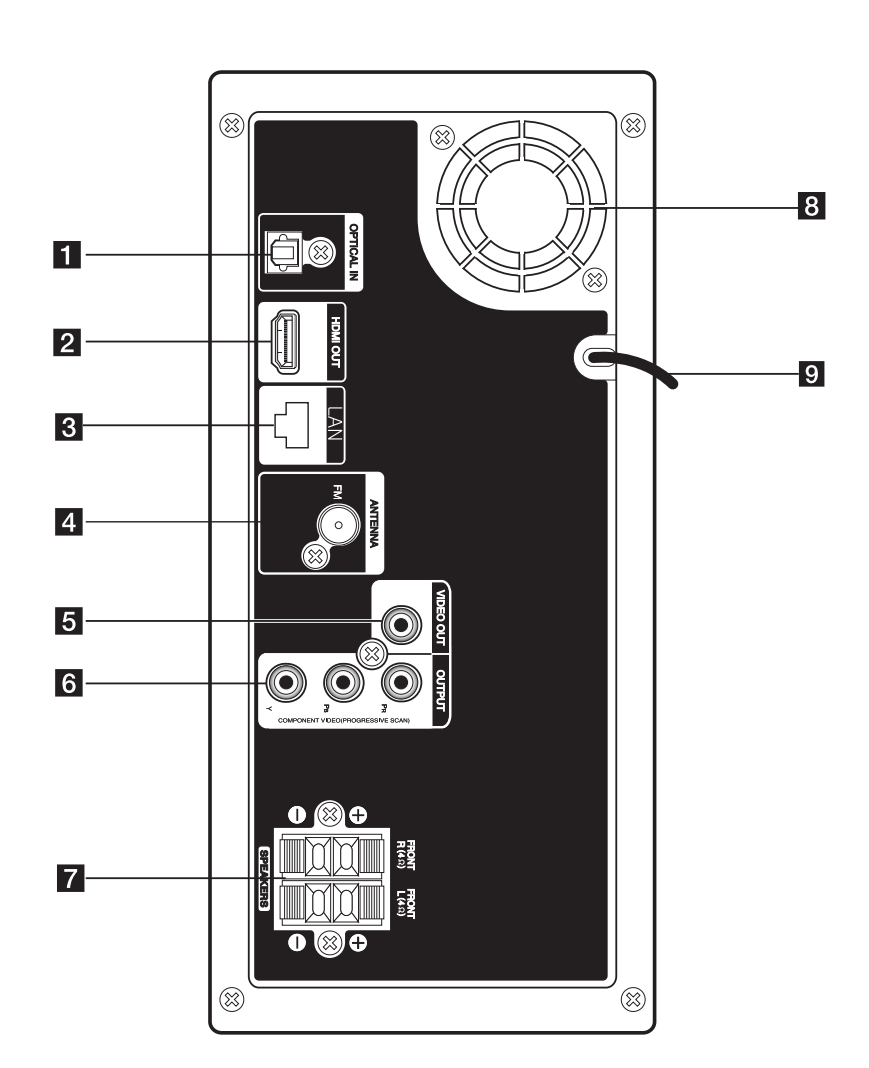

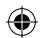

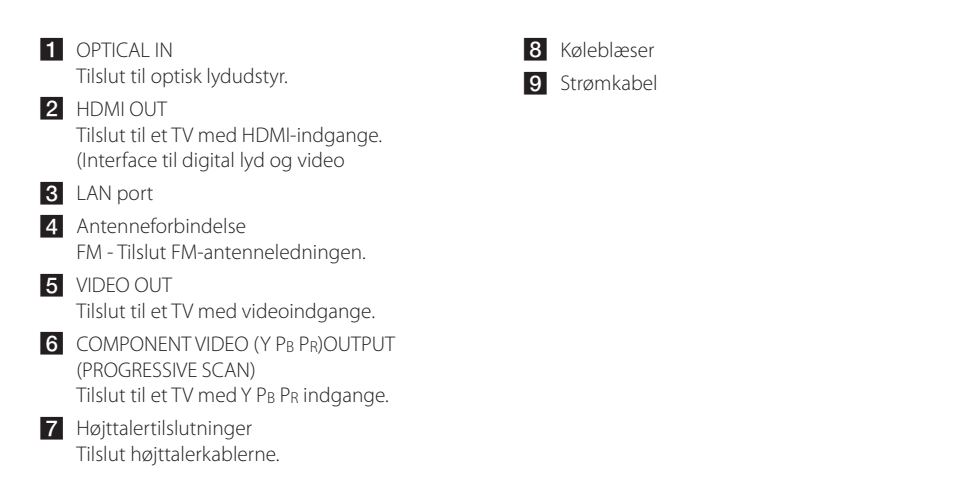

**1** Sådan kommer du i gang Sådan kommer du i gang

⊕

## **Fjernbetjening**

↔

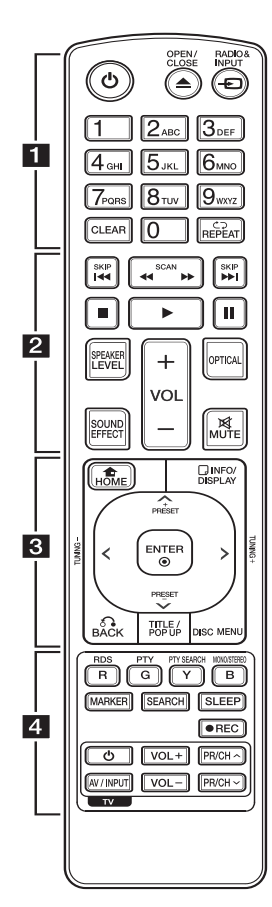

#### **Isætning af batteri**

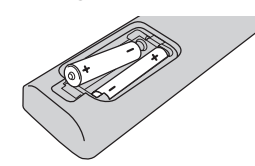

Tag batteridækslet bag på fjernbetjeningen af og isæt to R03 (str. AAA) batterier, hvor  $\bigoplus$  og  $\bigoplus$ skal vende korrekt.

1 **(POWER):** TÆNDER eller SLUKKER (ON eller OFF) for afspilleren.

• • • • • • a•

B **(OPEN/CLOSE):** Bruges til at åbne og lukke diskbakken.

**RADIO&INPUT:** Ændringer indtastningstilstand.

**0-9 talknapper:** Her kan du vælge nummererede valgmuligheder i en menu eller indtaste bogstaver i menuen Keypad (tastatur på enheden).

**CLEAR:** Fjerner et mærke fra søgemenuen eller et tal ved indtastning af adgangskode.

**REPEAT (**h**):** Gentager en ønsket sektion eller sekvens.

• • • • • • <mark>2</mark> • • • • •

c/v **(SCAN):** Søger bagud eller fremad.

C/V **(SKIP):** Gå til næste eller forrige fil/spor/kapitel.

 $\blacksquare$  **(STOP):** Stopper afspilning.

z **(PLAY):** Starter afspilning.

**II (PAUSE):** Pause i afspilning.

**SPEAKER LEVEL:** Indstiller lydniveauet på den ønskede højttale.

**SOUND EFFECT:** Vælger lydeffektstatus.

**VOL +/-:** Justerer lydstyrken i højttaleren.

**OPTICAL:** Skift til optisk direkte. **MUTE:** Dæmper lyden.

#### • • • • • • 8 • • • • •

**HOME (**n**):** Få vist eller gå ud af menuen [Menuen Home].

**INFO/DISPLAY (**m**):** Viser eller afslutter På-skærmen visning.

### W/S/A/D **(op/ ned/ venstre/**

**højre):** Benyttes til at navigere i skærmvisningerne.

**PRESET +/-:** Vælger radioprogram.

**TUNING +/-:** Stiller ind på den ønskede radiokanal.

**ENTER (**b**):** Bekræfter menuvalg.

**BACK (**x**):** Afslutter menuen eller genoptager afspilningen. Funktionen Genoptag afspilning virker muligvis afhængig af BD-ROM disken.

**TITLE/POP-UP:** Viser DVD'ens titelmenu eller BD-ROM'ens popup menu, hvis tilgængelig.

**DISC MENU:** Giver adgang til menuen på en disk. • • • • • • <mark>4</mark> • • • • •

**Farveknapper (R, G, Y, B):** Bruges til at navigere rundt i menuerne med.

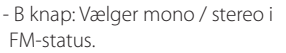

**RDS:** Radio Data System.

**PTY:** Viser RDS-programtyper.

**PTY SEARCH:** 

Søger efter programtype.

**MARKER:** Markerer et hvilket som helst punkt under afspilning.

**SEARCH:** Viser eller afslutter søgemenuen.

**SLEEP:** Her kan du indstille en bestemt tidsperiode, hvorefter enheden skifter til slukket (off).

**(REC):** Optager en lyd-cd.

**TV-kontrolknapper**

## **Sådan monterer du højttalerne til enheden**

For at du kan tilslutte ledningen til højttalerne, skal du trykke på hver fingerpude af plastik for at åbne tilslutningsterminalerne nederst på hver højttaler. Sæt ledningen i og giv slip på fingerpuden.

Tilslut den sorte ende i hver ledning til terminalerne, der er markeret med - (minus) og den anden ende i terminalerne, der er markeret med et + (plus).

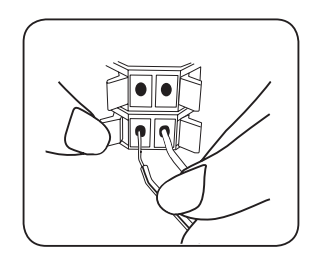

### **FORSIGTIG**

• Sørg omhyggeligt for, at børn ikke stikker hænderne eller nogen som helst genstande ind i \*højttalerkanalen.

\*Højttalerkanal: Et hulrum som skaber stor baslyd i højttalerkabinettet (indbygget).

y I højttalerne er der magnetiske dele, så der kan forekomme farveuregelmæssigheder på TV-skærmen eller PC-skærmen. Under anvendelse af højttalerne skal de være placeret langt væk fra både TV- og PCskærme.

#### **Om ferritkerne (kun til EMI)**

⊕

Sørg for at tilslutte ferritkernen til højttalerkablerne (ved tilslutning til denne enhed). Denne ferritkerne kan reducere støj.

#### **Sådan forbindes en ferritkerne**

- 1. Tryk på ferritkernens stopper [a] for at åbne den.
- 2. Vikl kablet én gang rundt om ferritkernen.
- 3. Luk ferritkernen, indtil det siger klik. se fig. 3 og kommentar

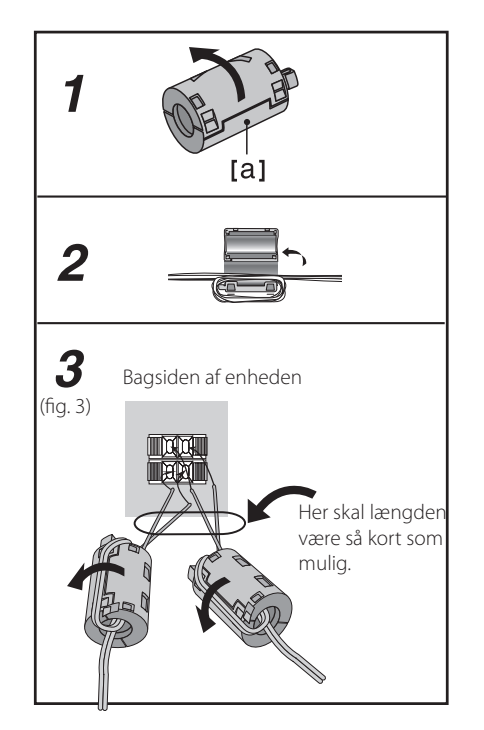

⊕

## **Indstillinger**

### **Justering af Indstillinger**

Du kan ændre indstillingerne for afspilleren i menuen [Indstillinger].

1. Tryk på HOME  $($ 

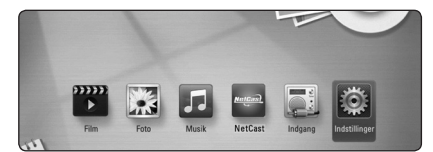

2. Tryk på  $\lt/$  for at vælge [Indstillinger] og tryk på ENTER (<sup>o</sup>). Menuen [Indstillinger] vises.

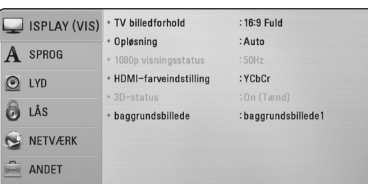

3. Tryk på  $\Lambda$  / V for at vælge første valgmulighed for indstilling og tryk så på  $\geq$  for at gå videre til andet niveau.

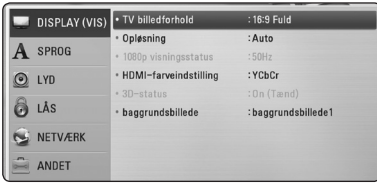

4. Tryk på  $\bigwedge$  / V for at vælge anden valgmulighed for indstilling og tryk så på ENTER  $(\odot)$  for at gå videre til tredje niveau.

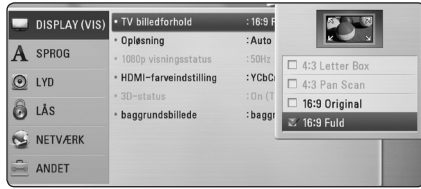

5. Tryk på  $\Lambda$  / V for at vælge den ønskede indstilling og tryk så på  $ENTER$  ( $\odot$ ) for at bekræfte dit valg.

## **Indstilling af opløsning**

Afspilleren har adskillige udgangsopløsninger til HDMI OUT og COMPONENT VIDEO OUT jackstik. Du kan ændre opløsningen i menuen [Indstillinger].

- 1. Tryk på HOME  $(\triangle)$ .
- 2. Tryk på  $\lt/$  for at vælge [Indstillinger] og tryk på ENTER (<sup>O</sup>). Menuen [Indstillinger] vises.
- 3. Brug  $\bigwedge$  / V for at vælge valgmuligheden [DISPLAY] og tryk så på  $>$  for at gå videre til andet niveau.
- 4. Brug  $\Lambda/V$  for at vælge valgmuligheden [Opløsning] og tryk så på ENTER  $(\odot)$  for at gå videre til tredje niveau.

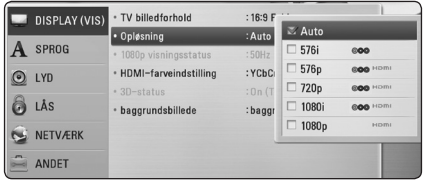

5. Brug  $\Lambda/V$  for at vælge den ønskede opløsning og tryk så på ENTER  $(\odot)$  for at bekræfte dit valg.

#### $\bigoplus$  BEMÆRK  $\overline{\phantom{0}}$

Hvis TV'et ikke accepterer den indstillede opløsning for afspilleren, kan du indstille opløsningen til 576p(eller480p) som følger:

Tryk på ■ (STOP) for at åbne diskbakken.

**3**

↔

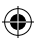

## **Ledningstrukket netværksindstilling**

Hvis der er en DHCP server på det lokale områdenetværk (LAN) via en ledningstilslutning, tildeles denne afspiller automatisk en IPadresse. Efter den fysiske tilslutning, skal afspillerens netværksindstillinger i et lille antal hjemmenetværker muligvis justeres. [NETVÆRK] justeres som følger:

#### **Forberedelse**

Før du indstiller det ledningstrukne netværk, skal du forbinde bredbåndsinternettet til dit hjemmenetværk.

1. Vælg valgmuligheden [Forbindelsesindstilling] i menuen [Indstillinger] og tryk så på ENTER  $(\odot)$ .

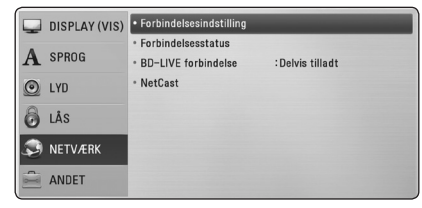

- 2. Vælg [JA] og tryk på ENTER  $(\odot)$  for at fortsætte. De nye forbindelsesindstillinger nulstiller de nuværende netværksindstillinger.
- 3. Tryk på  $\Lambda/V/\leq l$  for at vælge IP-status mellem[Dynamisk] og[Statisk]. Du skal normalt vælge[Dynamisk] for at tildele en IP-adresse automatisk.

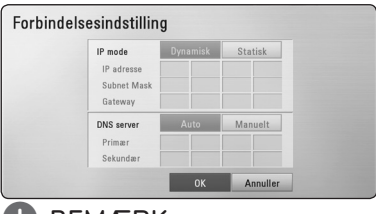

#### , BEMÆRK

Hvis der ikke findes en DHCP server på netværket, og du ønsker at indstille IPadressen manuelt, skal du vælge [Statisk] og indstille [IP adresse], [Subnet Mask], [Gateway] og [DNS Server] ved brug af  $\Lambda/V/\langle\!/$ og talknapperne. Hvis du laver en fejl, når du indtaster nummeret, skal du trykke på CLEAR for at slette det fremhævede område.

4. Vælg [OK] og tryk på  $(\odot)$  for at anvende netværksindstillingerne.

⊕

- 5. Afspilleren beder dig om at teste netværksforbindelsen. Vælg [OK] og tryk på ENTER  $(\odot)$  for at fuldende netværksforbindelsen.
- 6. Hvis du vælger [Test] og trykker på  $ENTER$  ( $\odot$ ) i trin 5 herover, vises status for netværksforbindelsen på skærmen. Du kan også teste den i [Forbindelsesstatus] i menuen [Indstillinger].

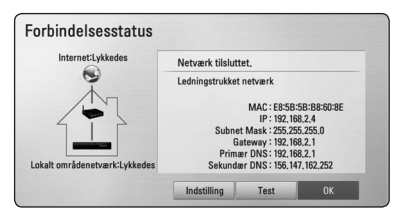

**3** Systemindstilling Systemindstilling

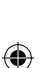

## **Generel afspilning**

### **Brug [HOME] menuen**

Hovedmenuen vises, når du trykker på HOME ( $\bigoplus$ ). Brug </>
S/>
for at vælge en kategori og tryk på  $ENTER$  ( $\odot$ ).

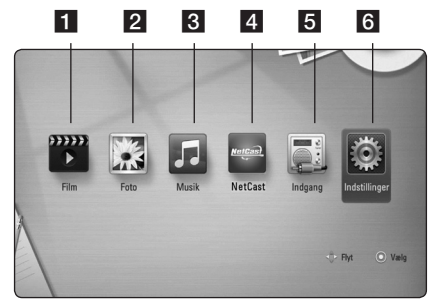

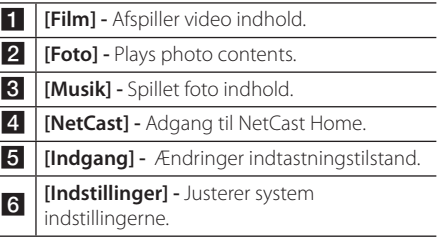

## **Sådan afspiller du diske BD DVD ACD**

- 1. Indsæt en Disc. Afspilningen af de fleste lyd-CD'ere, BD-ROM og DVD-ROM diske starter automatisk.
- 2. Tryk på HOME  $(\triangle)$ .

⊕

- 3. Vælg [Film] eller [Musik] med  $\lt/$  >, og tryk på  $ENTER(\odot)$ .
- 4. Select [Blu-ray disk], [DVD], [VR] or [Lyd] option using

 $\Lambda$  / V, and press ENTER ( $\odot$ ).

#### , BEMÆRK

Når disken er i afspilleren og den er tændt, starter afspilningen ikke automatisk.

#### **BEMÆRK**

- De beskrevne afspilningsfunktioner i denne brugervejledning er ikke altid tilgængelige i alle filer og medier. Afhængig af mange faktorer kan nogle funktioner være begrænsede.
- Der kræves muligvis en USB-tilslutning for at få den korrekte afspilning, afhængig af BD-ROM titlerne.
- Ufærdig DVD VR-formatet diske kan muligvis ikke afspilles på denne afspiller.
- Nogle DVD-VR diske er fremstillet med CPRM data af DVD RECORDER. Denne enhed kan ikke støtte den slags diske.

## **Afspilning af en fil på disk / USB-enhed MOVIE MUSIC PHOTO**

Denne afspiller kan afspille video-, lyd- og fotofiler fra en disk eller en USB-enhed.

- 1. Tryk på HOME  $(n)$ .
- 2. Vælg [Film], [Foto] eller [Musik] med  $\lt$ / $>$ , og tryk på ENTER  $(③)$ .
- 3. Vælg [Dato] eller [USB] med  $\Lambda$  / V, og tryk på  $ENTER(\odot)$ .
- 4. Vælg en fil med  $\Lambda$  /  $V$  /  $\lt$  /  $>$ , og tryk på  $\blacktriangleright$  (PLAY) eller ENTER ( $\odot$ ) for at afspille filen.

**4**

Betjening

## **Grundlæggende operationer for video og lyd indhold**

#### **Stop afspilning**

Tryk på ■ (STOP) under afspilning.

#### **Pause i afspilning**

Tryk på II (PAUSE) under afspilning. Tryk på  $\blacktriangleright$  (PLAY) for at genoptage afspilningen.

#### **Sådan afspiller du ramme-forramme (VIDEO)**

Tryk på II (PAUSE) under filmafspilning. Tryk gentagne gange på II ((PAUSE) for at afspille ramme-for-ramme afspilning.

#### **Scanne fremad eller bagud**

Tryk på  $\blacktriangleleft$  eller $\rightharpoonup$  for at få hurtig afspilning fremad eller tilbage under afspilning.

Du kan ændre de forskellige afspilningshastigheder ved at trykke gentagne gange på $\blacktriangleleft$ eller $\blacktriangleright$ .

#### **Sådan reducerer du afspilningshastigheden (VIDEO)**

⊕

Når der er pause i afspilningen, skal du trykke gentagne gange på  $\blacktriangleright$  for at afspille forskellige hastigheder i slowmotion.

#### **Spring over til næste/forrige kapitel/ spor/fil**

Tryk på  $\blacktriangleleft$  eller $\blacktriangleright$ I under afspilning for at gå til næste kapitel/spor/fil eller for at gå tilbage til begyndelsen af det aktuelle kapitel/spor/fil.

Tryk kortvarigt to gange på  $\blacktriangleleft$  for at gå tilbage til forrige kapitel/spor/fil.

I fillisten menu på en server, kan der have mange typer af indhold i en mappe sammen.

I det tilfælde skal du trykke på  $\blacktriangleleft$  eller $\blacktriangleright$  for at gå til forrige eller næste indhold af samme type.

## **På-skærmen visning**

Du kan få vist og justere forskellige oplysninger og indstillinger om indholdet.

## **BD TOVD TAVCHD TMOVIE**

⊕

1. Tryk på INFO/DISPLAY  $\left(\Box\right)$  under afspilning for at få vist forskellige afspilningsoplysninger.

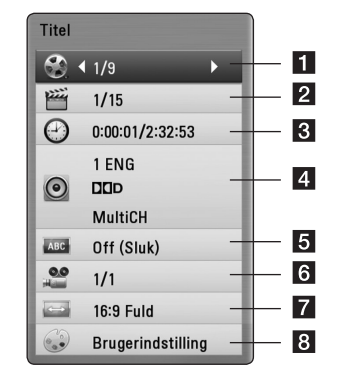

**1 Title** – Aktuelle titelnummer/totale antal titler

- **2** Kapitel Aktuelle antal kapitler/totalt antal kapitler
- **3** Tid Udløbet afspilningstid/total afspilningstid
- 4 Lyd Valgte lydsprog eller kanal
- **5** Undertekst Valgte undertekst
- **6** Vinkel Valgte vinkel/totalt antal vinkler
- g **TV billedforhold** Valgt TV-billedforhold
- 8 **Billedstatus** Valgt billedstatus
- 2. Vælg en valgmulighed med  $\Lambda/V$ .
- 3. Tryk på  $\lt/$  for at justere værdien af den valgte valgmulighed.
- 4. Tryk på BACK( $\bullet$ ) for at gå ud af På-skærmen visningen.

**4**

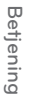

## **Fejlfinding**

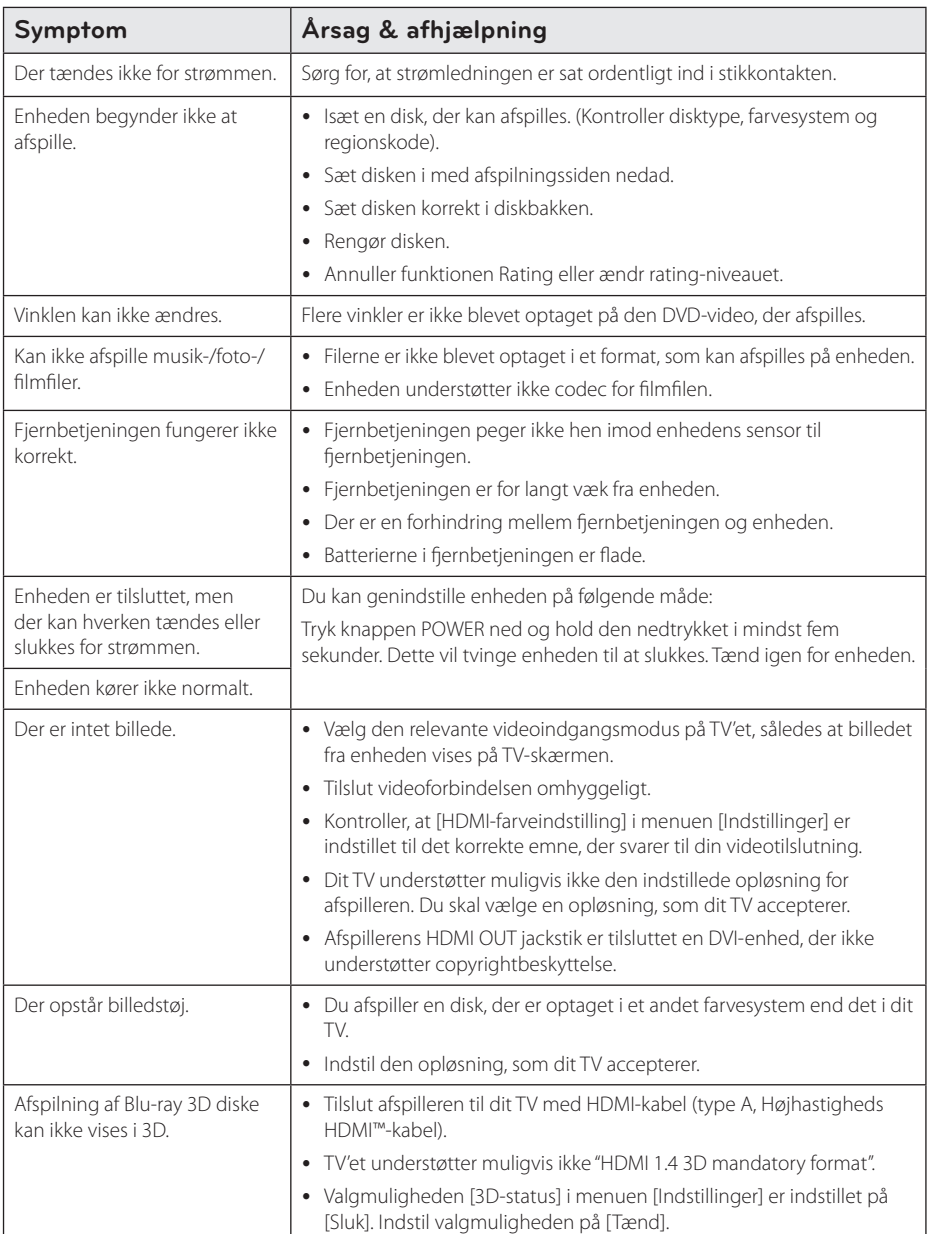

 $\bigoplus$ 

♦

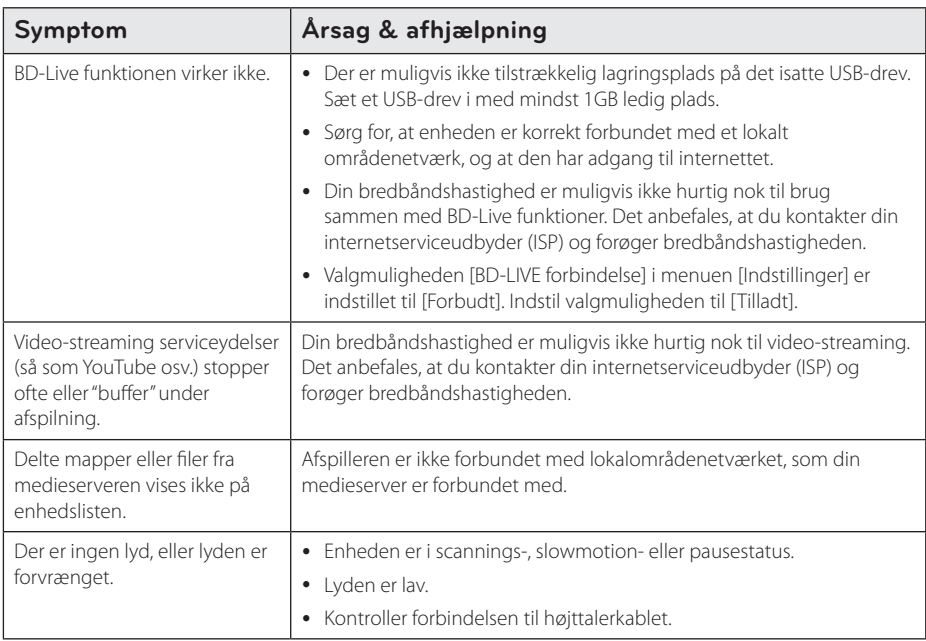

### **Kundesupport**

⊕

Du kan opdatere afspilleren ved brug af den nyeste software for at forbedre betjeningen af produkterne og/ eller nye funktioner. Hvis du ønsker den nyeste software til denne afspiller (hvis der foreligger opdateringer), besøg http://lgservice.com eller tag kontakt til LG Electronics kundecenter.

### **Bemærkning om open source-software**

For at opnå den tilsvarende kildekode under GPL, LGPL og andre open source-licenser, kan du besøge http://opensource.lge.com. Alle nævnte licensbetingelser, garanti-og copyright er tilgængelige for download med kildekoden.

Fejlfinding

## **Varemærker og licenser**

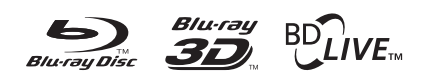

Blu-ray Disc™, Blu-ray™, Blu-ray 3D™, BD-Live™, BONUSVIEW™ og logoerne er varemærker tilhørende Blu-ray Disc Association.

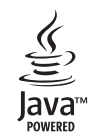

Java og alle Javabaserede varemærker og logoer er varemærker eller registrerede varemærker tilhørende Sun Microsystems, Inc. i USA eller andre lande.

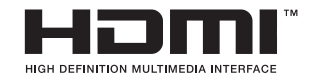

HDMI, HDMI-logoet og High-Definition Multimedia Interface er varemærker eller registrerede varemærker fra HDMI licensing LLC.

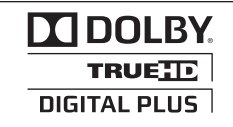

Fremstillet under licens af Dolby Laboratories. Dolby og symbolet dobbelt-D er Dolby Laboratories varemærker.

#### Made for **SiPod** □iPhone

iPod er et varemærke tilhørende Apple Inc., registreret i USA og andre lande.

iPhone er et varemærke tilhørende Apple Inc. "Made for iPod"og"Made for iPhone"betyder at en elektronisk tilbehør er udviklet til at forbinde specielt iPod eller iPhone og ikke har været certificeret af udvikleren til at opfylde Apple præstationsstandarder.

Apple er ikke ansvarlig for driften af denne anordning eller dens overholdelse af sikkerheds og tilsyns standarder.

Bemærk, at brug af dette tilbehør sammen med iPod, iPhone kan påvirke den trådløse ydeevne.

⊕

**Tillæg** 21

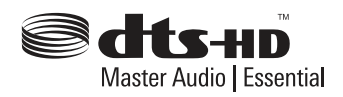

 $\bigcirc$ 

Fremstillet under licens af U.S. Patent #'s: 5,451,942; 5,956,674; 5,974,380; 5,978,762; 6,226,616; 6,487,535; 7,392,195; 7,272,567; 7,333,929; 7,212,872 Og andre amerikanske og globale patenter udstedt & behandet. DTS og symbolet er registrerede varemærker, og DTS-HD, DTS-HD Master Audio | Essential og DTS logoer er varemærker tilhører DTS, Inc. Produkt indeholder software. © DTS, Inc. Alle rettigheder forbeholdes.

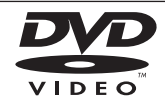

"DVD Logo"er et varemærke tilhørende DVD Format/Logo Licensing Corporation.

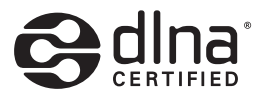

DLNA®, DLNA Logo og DLNA CERTIFIED® er varemærker, servicemærker eller certificeringsmærker tilhørende Digital Living Network Alliance.

⊕

"x.v.Color"er et varemærke tilhørende Sony **Corporation** 

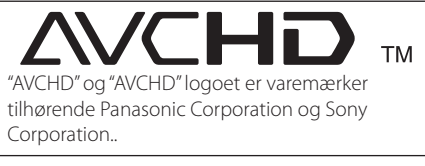

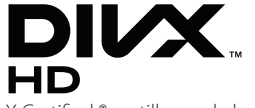

DivX ®, DivX Certified ® og tilhørende logoer er varemærker tilhørende DivX, Inc. og bruges under licens.

Tillæg **6**

## **Specifikationer**

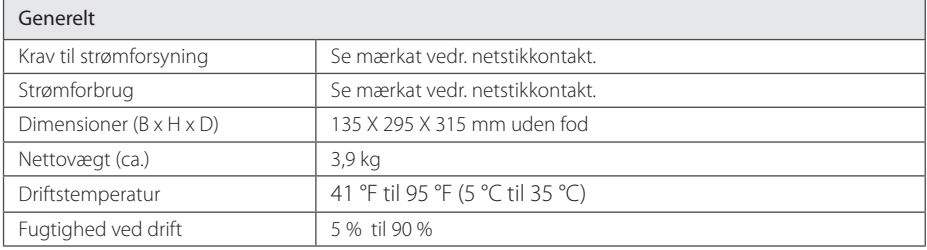

 $\bigoplus$ 

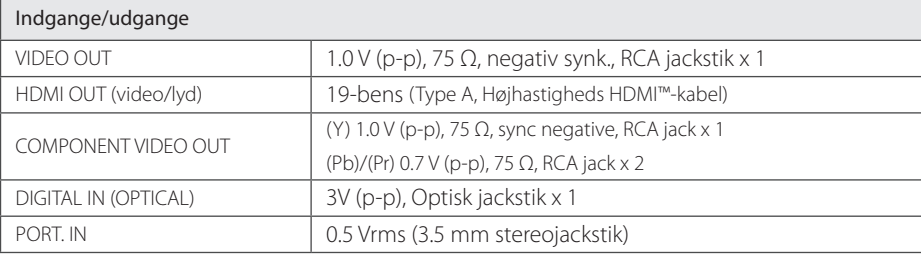

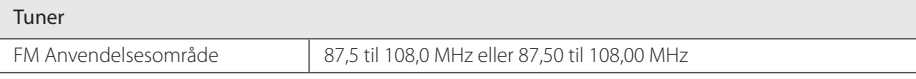

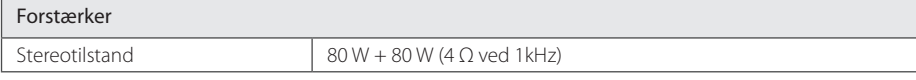

Tillæg

**6**

 $\bigoplus$ 

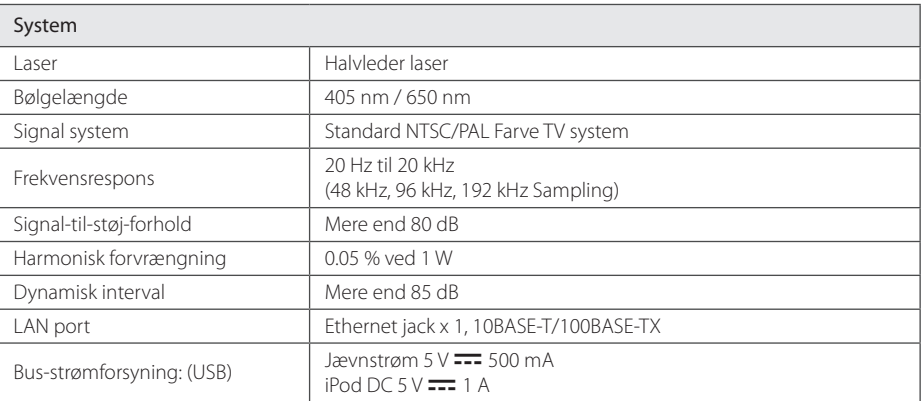

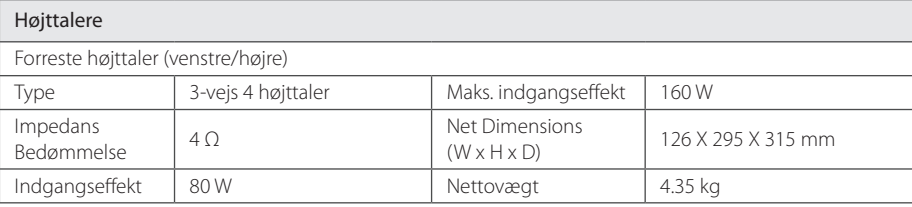

• Design og specifikationer kan ændres uden forudgående varsel.

 $\bigoplus$ 

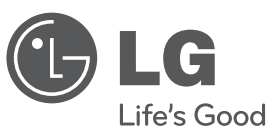

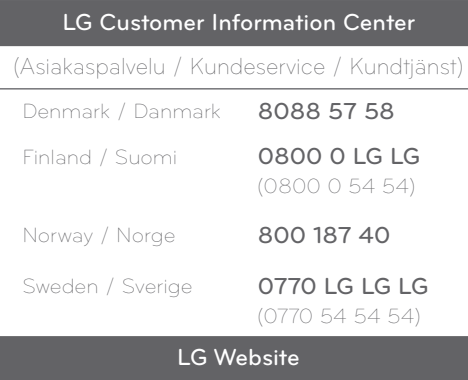

www.lg.com

Der findes en udvidet brugervejledning i elektronisk udgave med oplysninger om avancerede funktioner på CD-ROM'en. Hvis du vil læse disse filer, skal du bruge en PC med et CD-ROM drev.

FX166-D0F\_DSWELL\_SIM\_DAN\_4958.indd 24 2011-04-28 ₪ 10:21:42

 $\bigoplus$